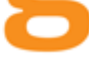

# ODIN WEBSERVICE GRÆNSEFLADE

Udarbejdet af:

Søren Laurits Nielsen, Delegate

Version 1.19

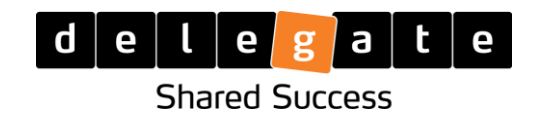

Delegate A/S :: Hummeltoftevej 49 :: 2830 Virum

## Indhold

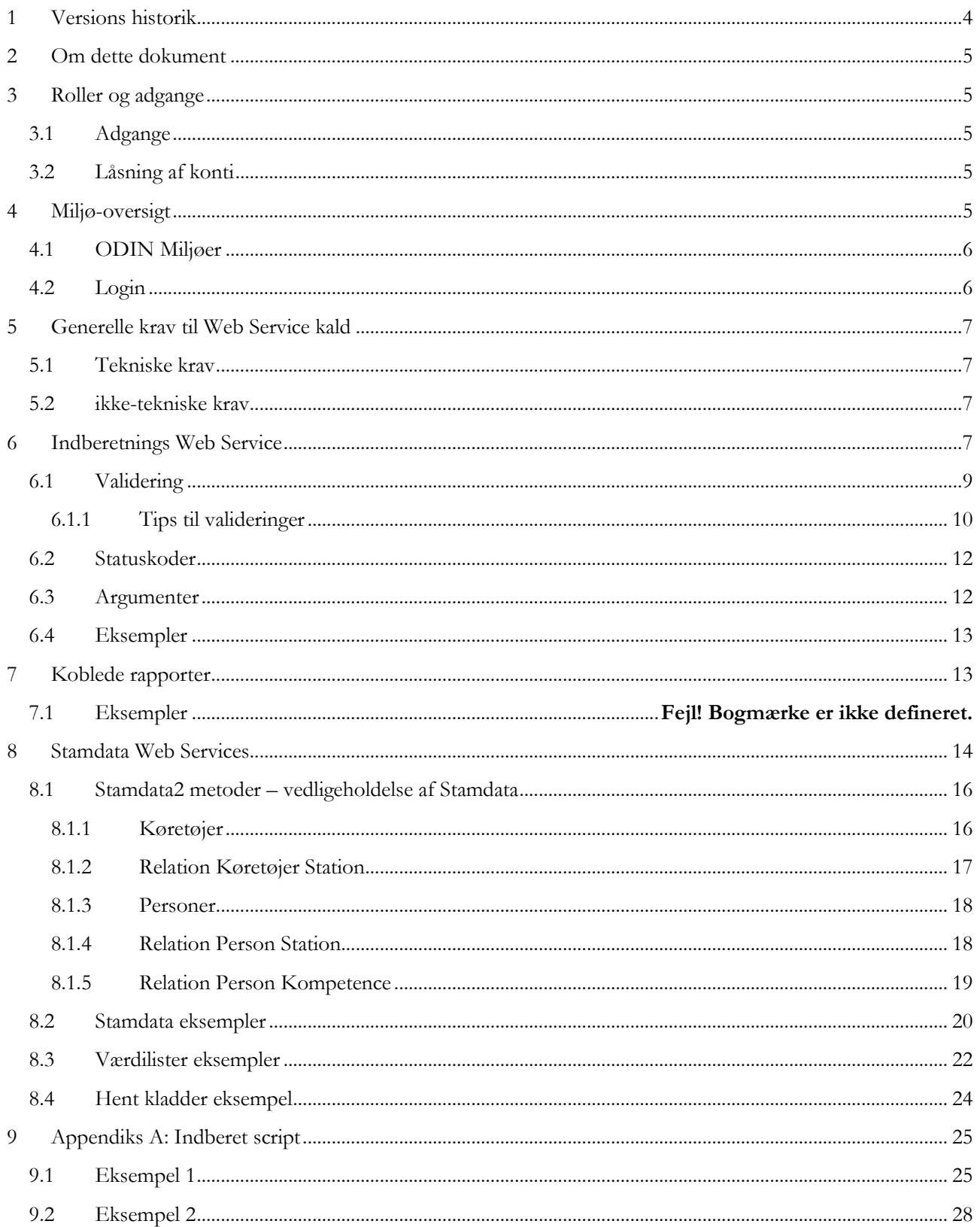

## <span id="page-3-0"></span>1 Versions historik

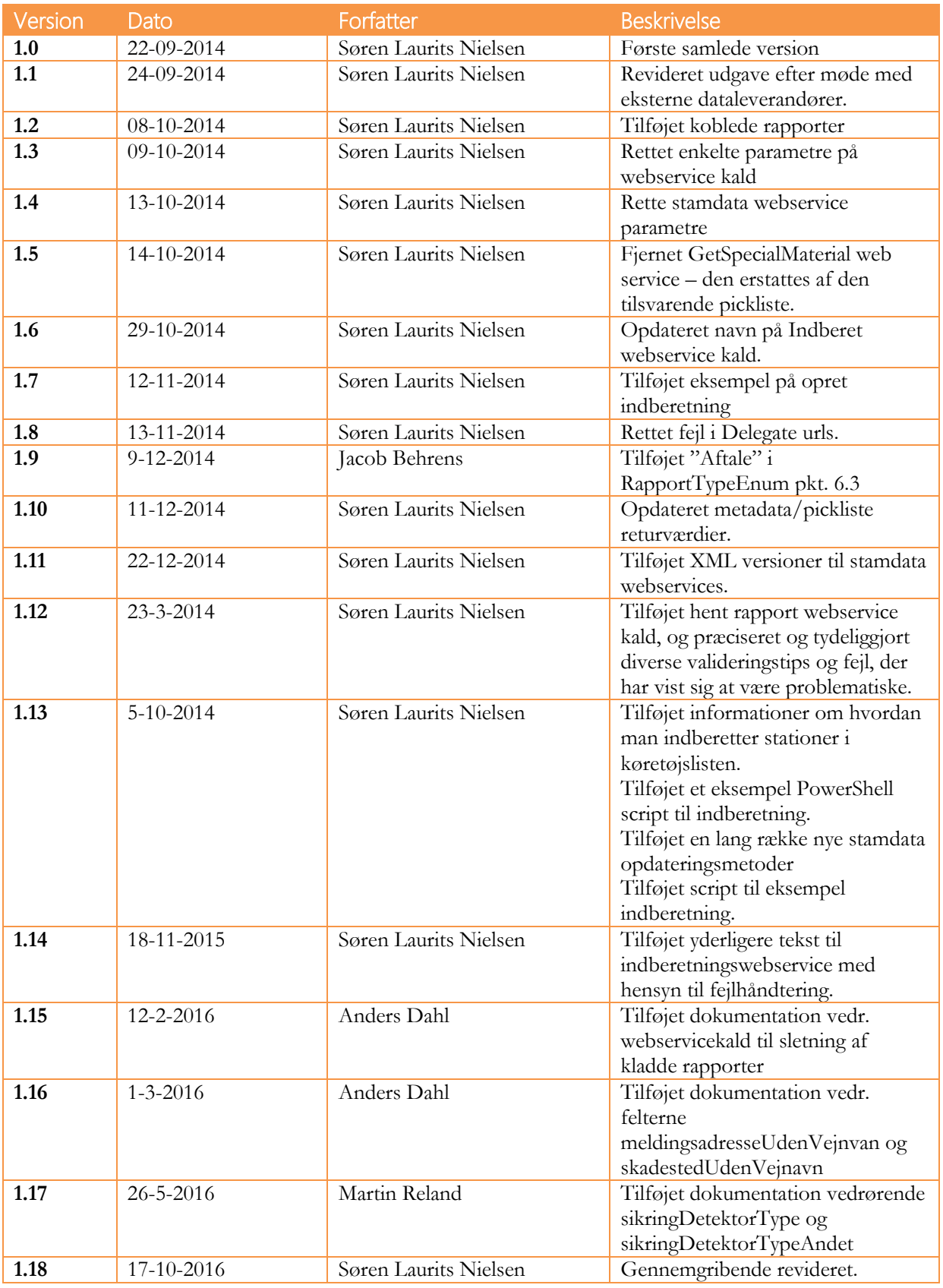

<span id="page-4-0"></span>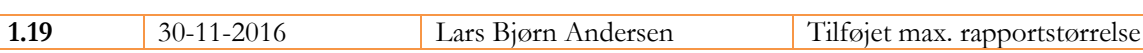

## 2 Om dette dokument

Dette dokument er dokumentation for, hvordan WebService laget i ODIN fungerer og hvordan det skal benyttes.

Dokumentet er tiltænkt personer med en vis teknisk indsigt i SOAP og REST protokollerne, der generelt bruges.

**Bemærk: "NYTIND" var arbejdstitlen for den version af ODIN der blev lanceret 1. Januar 2015.**

## <span id="page-4-1"></span>3 Roller og adgange

I ODIN anvendes der windows authentication/Kerberos til alle webservice kald. De systemer der skal have adgang har derfor brug for at få oprettet en AD konto i Beredskabsstyrelsens eksterne AD ("DMZ").

Kontakt Beredskabsstyrelsen / Martin Reland for information om dette. De brugere der oprettes i det eksterne AD, skal oprettes med en gyldig email adresse, hvis det f.eks. bliver nødvendigt at sende fejlbeskeder fra arbejdsprocesserne (f.eks. hvis en rapport ikke kan godkendes).

## <span id="page-4-2"></span>3.1 ADGANGE

En given webservice bruger kan have adgang til et eller flere beredskaber. Det er op til det eksterne system om der ønskes en enkelt generel konto med adgang til flere beredskaber, eller om der ønskes en særskilt konto pr. beredskab der skal kunne tilgås.

Det er ODIN administratorerne der tildeler "Indberetningsadgang", evt. også "lokal godkender" til de enkelte beredskaber.

## <span id="page-4-3"></span>3.2 LÅSNING AF KONTI

De enkelte konti er ikke begrænset med hensyn til IP adresser, og de er heller ikke underlagt krav om password skift.

Hvis der er mistanke om misbrug skal Beredskabsstyrelsen straks kontaktes, så kontoen enten kan spærres eller password skiftes.

## <span id="page-4-4"></span>4 Miljø-oversigt

Dette afsnit beskriver de forskellige ODIN miljøer der findes, og hvordan man logger ind.

## <span id="page-5-0"></span>4.1 ODIN MILJØER

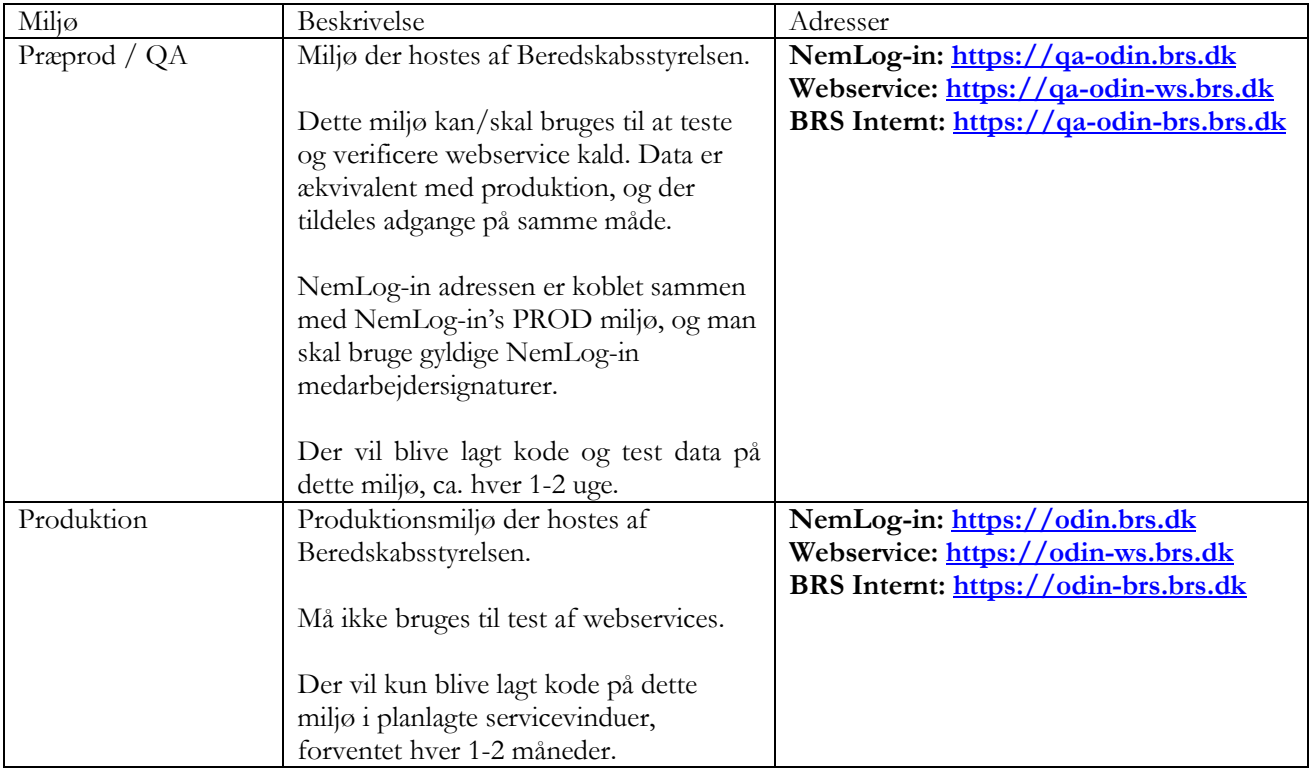

Dette afsnit giver overblik over miljøerne der anvendes i ODIN:

## <span id="page-5-1"></span>4.2 LOGIN

På alle ODIN miljøer findes der tre måder at logge ind på:

 **WebService login**: På webservice adresserne benyttes NTLM/Kerberos autentifikation, der er velegnet til webservice integrationer. Kontoerne er i "DMZ" domænet.

**I nærværende dokument anvendes <odin url> som angivelse for denne adresse.**

 **NemLog-in**: Man bliver som udgangspunkt sendt til NemLog-in, når man besøger et ODIN site.

NemLog-in adgangen kan ikke benyttes af webservices og beskrives ikke yderligere i dette dokument.

 **BRS internt:** Beredskabsstyrelsen kan logge ind med deres BRS konto. Det er beredskabsstyrelsens eksisterende ADFS miljø der sørger for login, derfor vil der være automatisk login for BRS ansatte. Kan ikke bruges til webservices.

## <span id="page-6-0"></span>5 Generelle krav til Web Service kald

## <span id="page-6-1"></span>5.1 TEKNISKE KRAV

Systemerne der skal kunne integrere med ODIN skal understøtte:

- 1. Windows autentifikation
- 2. SSL over port 443
- 3. Være i stand til at anvende REST eller SOAP webservices og fortolke svarkoder korrekt

Note: For .NET applikationer kan man valgfrit anvende klassisk SOAP (.NET 2.0) eller WCF, hvor første mulighed dog er simplest at anvende.

For simple test eller browser applikationer er det mest praktisk at anvende REST versionerne (note: Der er *ikke* et \$metadata endpoint)

For system integration er SOAP protokollen normalt at foretrække, da den giver mulighed for autogenerering af proxy klasser.

Teknisk detalje: Bemærk at webservices er bygget med WCF, og der for visse value type argumenter skal specificeres om de er angivet eller ej, f.eks. "NewStatusSpecified" i afsnit [6.4.](#page-11-1)

## <span id="page-6-2"></span>5.2 IKKE-TEKNISKE KRAV

Der indgår en lang række stamdata værdier i ODIN, f.eks. personer, køretøjer og diverse værdilister.

Afsnit [7](#page-12-1) angiver hvordan disse værdier løbende kan hentes ud.

Beredskabsstyrelsen anbefaler at disse værdilister kun gemmes i kortere tid, for at optimere performance uden at gå på kompromis med datakvaliteten.

Disse stamdata ændres sjældent derfor vil det ofte være tilstrækkeligt, f.eks. at hente dem en gang i døgnet. Data mængden kan være flere hundrede KB, derfor anbefales det de så vidt muligt gemmes.

## <span id="page-6-3"></span>6 Indberetnings Web Service

Der er lavet webservice metoder, hvor man kan indberette nye rapporter, opdatere eksisterende, slette eller hente eksisterende ud.

Generelt anvendes et "beredskabsnumer" til at identificere de enkelte beredskaber, f.eks. "1007" for Gentofte beredskab, og et "brsId" felt til at identificere rapporterne, som er en systemgenereret streng, f.eks. "1007-34", der angiver at det er en rapport indenfor beredskabet med nummer "1007".

Alle nedenstående adresser præfikses med <odin url>/\_vti\_bin/Delegate.BRS.NytInd/Services/

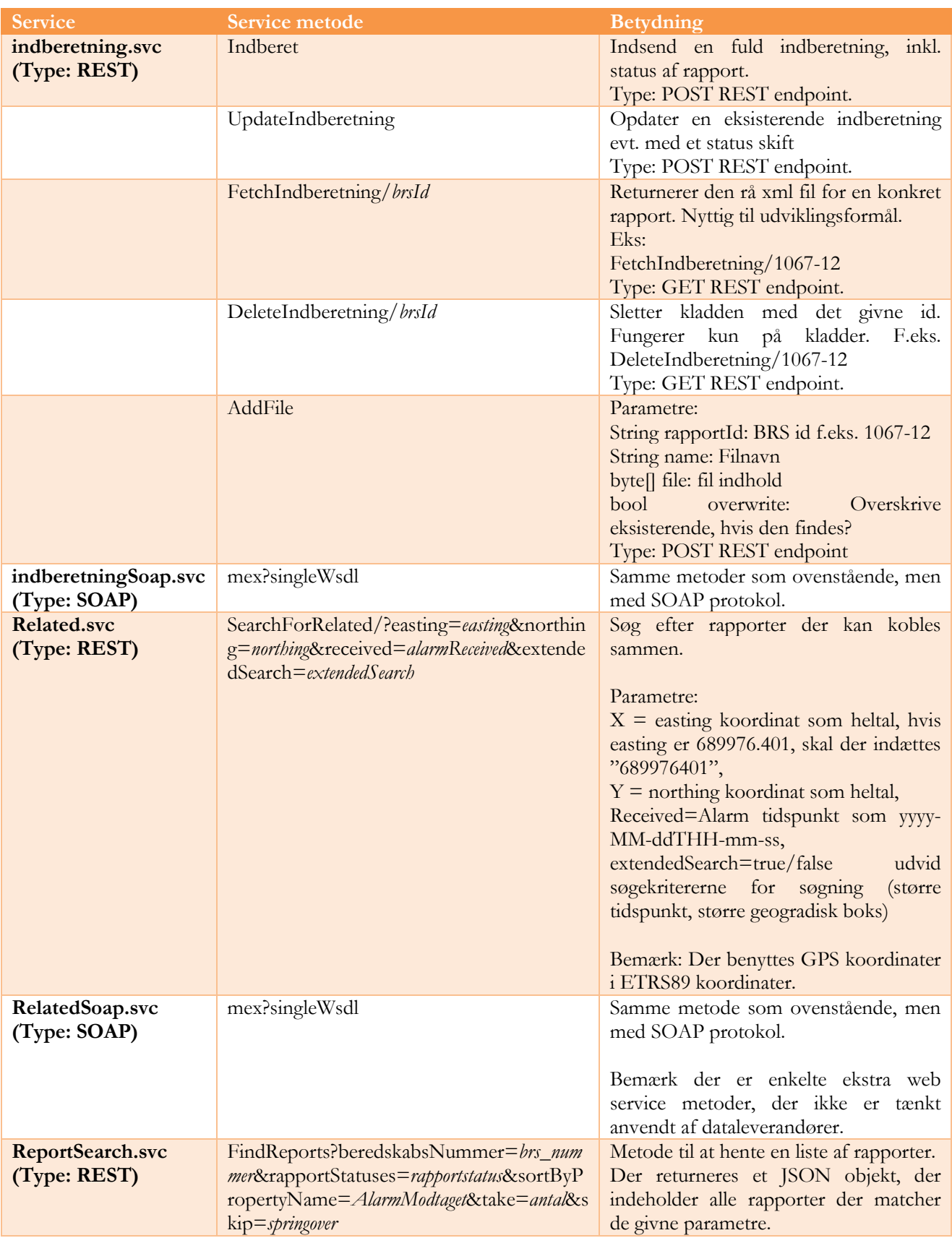

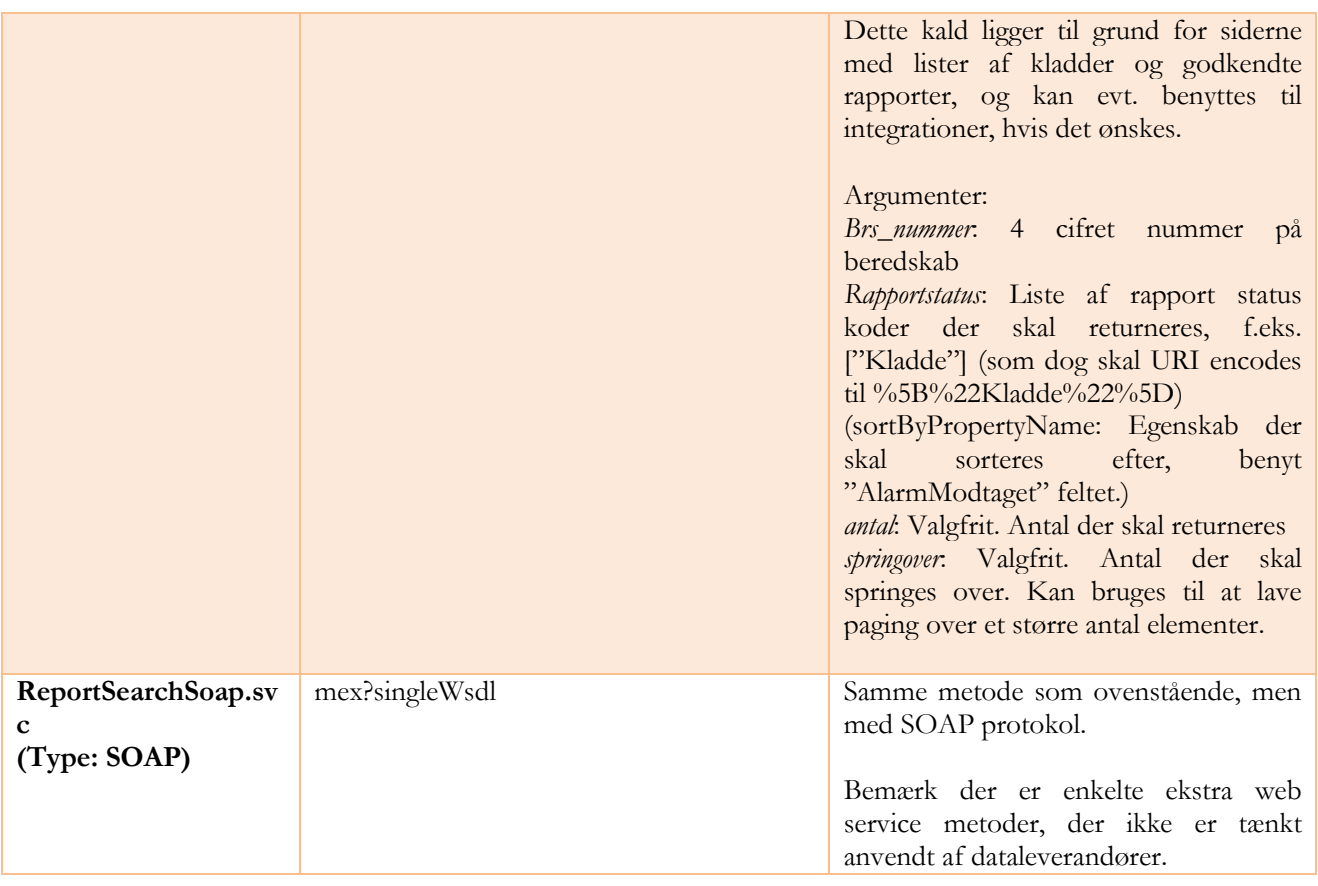

Det er vigtigt at bemærke at rapporterne består af en meget lang række felter, rækkefølge er ligegyldig, kun feltnavne er vigtige.

Data til værdilister- og stamdata felter findes i afsnit [7.](#page-12-1)

## <span id="page-8-0"></span>6.1 VALIDERING

De indsendte rapporter udsættes for samme validering, som der findes på web grænsefladen. Når valideringsreglerne justeres i web formularen, vil ændringen også slå igennem i webservice laget.

Data der indsendes som rapport accepteres som en *Kladde* med meget minimal validering; kun syntakst, værdilister og adgangsrettigheder kontrolleres. Hvis en af disse fejler returneres der en SOAP/http fejl.

Selvom rapporten accepteres som kladde, valider-es den alligevel, og valideringsresultatet returneres fra WebServicen. Disse valideringsfejl er rent informative.

Hvis rapporten ønskes markeret som "Afsluttet" (eller senere statuskoder) valideres den mod alle valideringsregler, og der returneres evt. en SOAP/HTTP fejl, hvor fejlbeskeden angiver de nærmere valideringsregler der blev brudt.

## <span id="page-9-0"></span>6.1.1 TIPS TIL VALIDERINGER

Webservicen vil generelt returnere en liste af felter og tilhørende valideringsfejl, hvis der er nogen.

Det er værd at kende følgende detaljer:

- Systemet er generelt bygget, så der ikke må rapporteres data i "lukkede" sektioner, hvis det f.eks. ikke er en redningsoperation, så er der ingen af redningsfelterne der må udfyldes. Hvis der derimod er tale om en redning, så skifter mange af disse felter til at være obligatoriske. Fejl beskederne for disse tilfælde er "Må ikke udfyldes" og "Skal udfyldes".
- Det valideres at der er fortaget gyldige valg i værdilisterne, og man skal være opmærksom på at de gyldige muligheder af og til ændres ud fra rapport typen.

Som special tilfælde kan nævnes feltet "Alarm modtaget fra" (felt: alarmModtagetFra), hvor den valgte værdi bruges til at filtrere de mulige værdier i Første Meldings Ordlyd (foersteMeldingsOrdlyd). I pickliste værdiern for første melding anvendes egenskaben "brsalarmmodtagetfra" til filtreringen. De mulige værdier er derfor dem der har den valgte alarm modtaget fra værdi i brs-alarmmodtaget fra feltet (kommasepareret liste af tal)

- Der er et antal af pickliste felterne, der inkluderer et felt til supplerende information. Hvis der derfor vælges en værdiliste værdi, hvor der findes en property "visandetfelt" med værdien "true", så skal der yderligere indsendes et andet felt i tillæg til værdiliste værdien. Eksempel: Hvis der i Hændelses type ("haendelsestype") indrapporteres "20990" – "Anden naturhændelse", så skal feltet "haendelsestypeAndet" også udfyldes – ellers kommer der en valideringsfejl på det felt.
- Der er ikke et krav om rækkefølge eller hierarki i de indrapporterede JSON data. Men hvis man vælger at indrapportere en hel sektion, så skal hele den pågældende sektion indsendes. Hvis man f.eks. i sin JSON indrapporterer "… Skadestedet: {skadestedVejnavn: "Datavej"} …", så skal man være opmærksom på at alle andre felter under skadested nu er blevet fjernet (null), og specielt boolean felter vil fejle valideringen, da de nu mangler. I det her tilfælde vil "SkadestedLigMelding" (der har standard værdien "true") være blevet null, og give en fejl. Fejl beskeden er i dette tilfælde "the enumeration constraint failed", som måske ikke er helt indlysende.

Anbefalingen er derfor *ikke* at indsende hierarkiske objekt, udover i de tilfælde hvor der er tale om tabel rækker, f.eks. personer, køretøjer m.fl.

Der valideres på at både personer og køretøjer er gyldige. Dvs. at de pågældende personer/køretøjer er tilknyttet en station under det pågældende beredskab på det tidspunkt rapporten omhandler (alarm tidspunkt). Hvis stamdata ikke er opdateret kan man derfor opleve valideringsfejl på disse.

- Der anvendes en lang række system felter, f.eks. "antalAfPersoner", som beregnes af systemet. Man kan godt indrapportere dem uden at få fejl, men værdierne overskrives af systemet. Derfor kan man også opleve at få valideringsfejl på felter, der ikke er indrapporteret, f.eks. vil "antalAfPersoner" fejle i valideringen hvis feltet er lig nul, dvs. at der ikke er indsendt nogen personer.
- Specielt for skadestedsadresser er der flere der har haft problemer med feltet "skadestedLigMelding" der betyder at skadestedsadressen er den samme som meldingsadressen, og derfor kopierer systemet felterne fra meldingsandressen til skadesstedsadressen. Hvis man så mangler et par felter i meldingsadressen, så kan man få valideringsfejl på at man mangler at udfylde enkelte felter i skadesstedsadressen, selvom de er indsendt, da deres værdi bliver overskrevet af meldingsadressen.

## 6.2 FEJLRETURKODER

Bemærk at der er en række situationer, hvor metoderne returnerer en server fejl (http kode 5xx) i stedet for valid returdata. Hvis man får en fejl tilbage, så har webservicen ikke lavet ændringer og man kan ikke regne med at indberetningen er modtaget/opdateret.

De situationer der vil give fejl er bl.a.:

- Manglende IndberetningRequestDto request objekt
- Ugyldigt beredskabsnummer
- Manglende json værdi (null)
- Ingen adgang til nævnte beredskab
- Forkert json syntakst
- Manglende "udrykningsrapport" i json objektet
- Forkert rapport type i forhold til beredskabet (kommunalt eller ikke)
- Manglende rettigheder til at lave en rapport med den ønskede status kode
- Ønskede rapport status <> kladde og der er valideringsfejl
- Evt. system fejl f.eks. hvis der er et problem med workflows etc. (meget sjældent), eller serveren ikke kan følge med etc.

Bemærk fejlen markeret med rødt – hvis man forsøger at indberette en rapport som "GodkendtLokalt", så skal den være uden valideringsfejl ellers kan den ikke godkendes. Webservicen vil derfor returnere en fejl, hvis det forsøges.

Hvis man, som kalder, har brug for at kende og håndtere valideringsfejlene, så skal man først indberette rapporten som en kladde (som vil give et rapport id og liste over evt. valideringsfejl). Hvis der ikke er valideringsfejl, så kan man opdatere rapportens status efterfølgende med *UpdateIndberetning*.

Uden for selve webservicen fås også fejl for:

- Manglende, ugyldig, udløbet webservice konto
- Fejl i SOAP formateret besked
- Fejl i url
- Server nede (f.eks. i deployment vinduer)
- Netværk nede (enten kalder eller server)
- M.fl.

## <span id="page-11-0"></span>6.3 STATUSKODER

En Rapport kan gennemløbe statusværdierne:

- **Kladde**, endnu ikke afsluttet eller godkendt.
- **Afsluttet**, Afsluttet af indberetter
- **GodkendtLokalt**, Godkendt af lokal administrator.
- **GodkendtCentralt**, Godkendt af central administrator.
- **Arkiveret**

Bemærk at der er rettighedsbegrænsninger på hvem der kan anvende visse statuskoder.

## <span id="page-11-1"></span>6.4 ARGUMENTER

Der anvendes en række objekter til at sende argumenter frem og tilbage i webservice funktionerne.

Dette afsnit knytter kommentarer til enkelte af disse, men er ikke udtømmende.

```
IndberetningRequestDto: Input objekt til Indsend
     public class IndberetningRequestDto
     {
         public string Json;
         public string BeredskabsNummer;
         public RapportTypeEnum Type;
         public RapportStatus Status;
     }
```
Json er selve rapporten som et json objekt. RapportTypeEnum er:

```
 public enum RapportTypeEnum
 {
     Assisterende,
    Aftale,
     IBR,
     Kemi,
     Nuc,
     StandardKommunalt,
     StandardStatsligt
 }
```
**IndberetningResponseDto**: Svar objekt fra Indsend og OpdaterIndberetning.

```
 public class IndberetningResponseDto
 {
    Dictionary<string, List<string>> Errors;
     string RapportId;
     string Message;
 }
```
Message er en besked til brugeren, og har p.t. værdien "Indberetning oprettet" eller "Kladde oprettet med fejl".

RapportId er det systemgenererede ID for rapporten, f.eks. "1020-321".

```
IndberetningOpdaterRequestDto: Input objekt til OpdaterIndberetning
     public class IndberetningOpdaterRequestDto
     {
         public string RapportId { get; set; }
         public string Json { get; set; }
         public RapportStatus NewStatus { get; set; }
         public bool NewStatusSpecified { get; set; }
     }
```
NewStatusSpecified: Bemærk at dette felt skal være sandt, hvis der ønskes en specific status – ellers anvendes "kladde".

## <span id="page-12-0"></span>6.5 EKSEMPLER

Se appendiks A.

## <span id="page-12-1"></span>7 Koblede rapporter

Det er muligt at koble relaterede rapporter sammen i indberetnings webservices.

Denne webservice søger efter rapporter der "minder" om hinanden i geografisk- og tidsmæssig placering.

Note: Bemærk at der er en forsinkelse på op til 30 min, før en rapport kan fremsøges for at blive associeret. Hvis det er *et* system der indsender en stribe relaterede rapporter, så kan man benytte brsId returneret fra de enkelte indberetninger til at koble med.

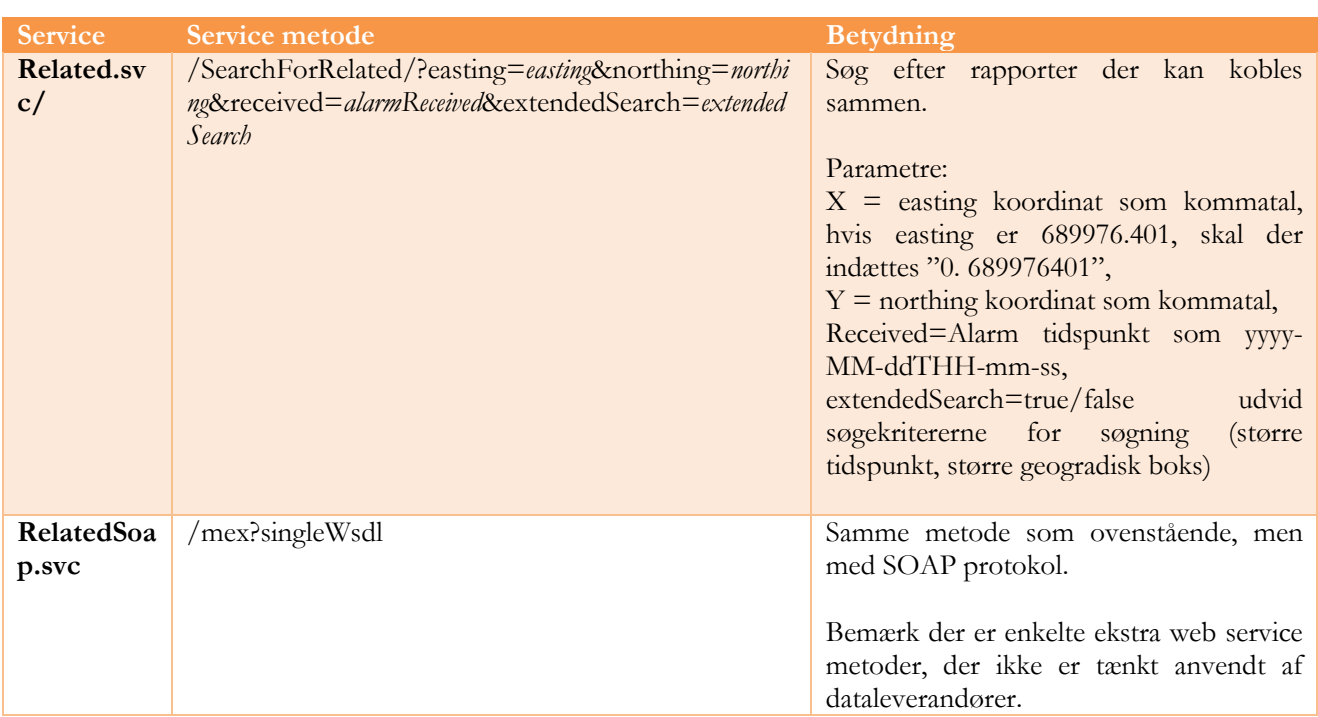

Returværdierne er en liste af "RelatedItemDto" objekter

```
public RelatedItemDto {
```

```
 public string Title;
 public string Beredskabsnummer;
 public string ListId;
 public DateTime? AlarmModtaget;
 public string RoadName;
 public string HouseNo;
 public string Muncipality;
 public string FirstReportWording;
 public string Station;
 public int RelatedCount;
 public string Id;
 public string Path;
 public string BrsId;
```
}

Hvor "title" er en tekststreng, der kan vises til en bruger, der evt. kan vælge om rapporterne skal være relaterede.

<span id="page-13-0"></span>BrsId er et ID nummer, der skal anvendes til at koble rapporter sammen i indberetningswebservicen.

## 8 Stamdata Web Services

Dette afsnit beskriver de web services der er lavet til at hente stamdata værdier ud til brug for indberetning af rapporter.

Bemærk at der er to stamdata webservices, hvor begge er bibeholdt for at sikre kompatibilitet. Det anbefales at benytte "Stamdata2" versionen.

## 8.1 STAMDATA METODER (VERSION 1)

Alle nedenstående adresser præfikses med <odin url>/\_vti\_bin/Delegate.BRS.NytInd/Services/

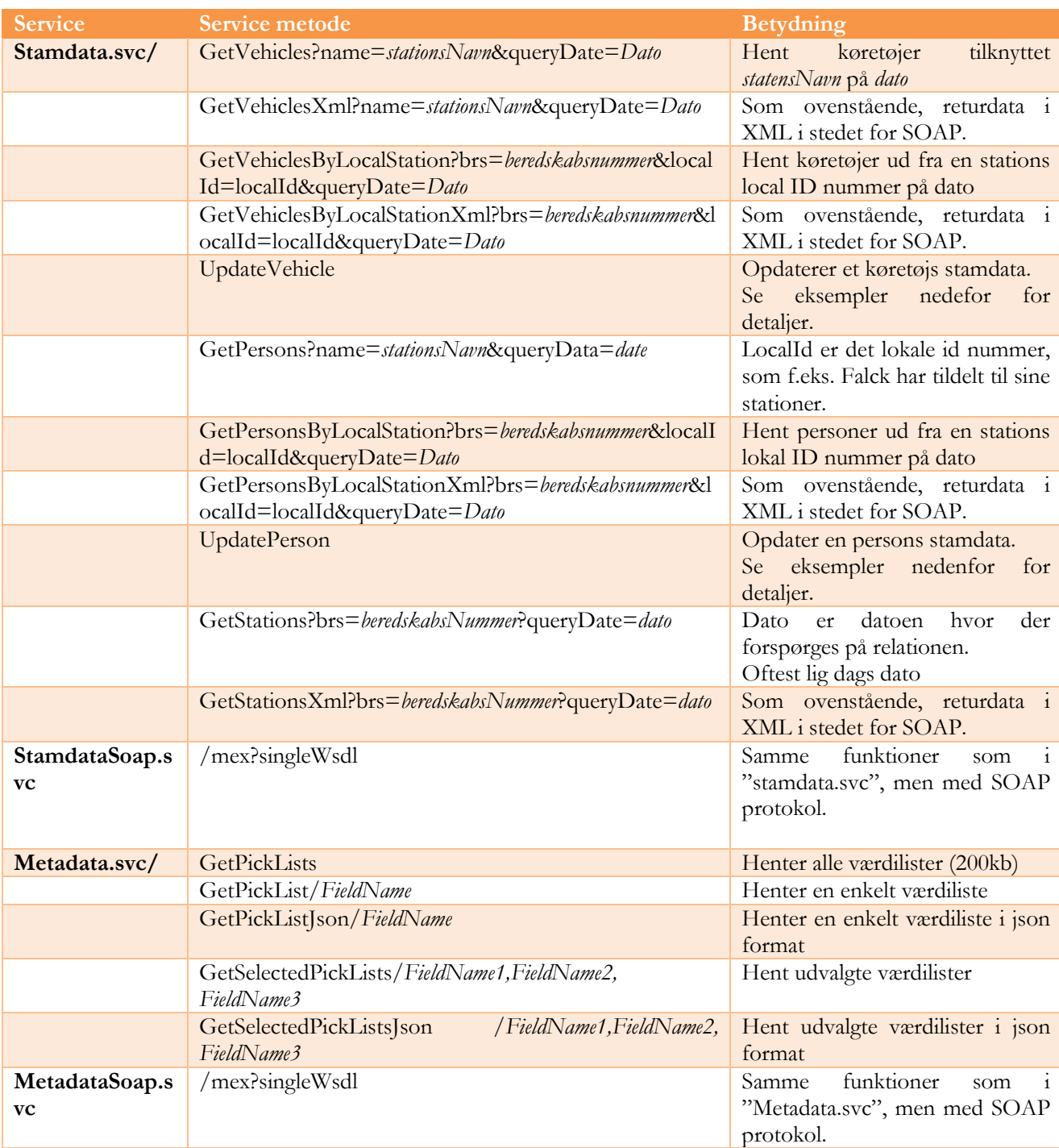

## <span id="page-15-0"></span>8.2 STAMDATA2 METODER – VEDLIGEHOLDELSE AF STAMDATA

Denne sektion indeholder metoder der er tilføjet efter 1/10-2015 til nemmere vedligeholdelse af stamdata i ODIN.

Alle metoder følger samme principper, og der er metoder til at vedligeholde alle stamdata objekter.

Af hensyn til bagudkompatibilitet er der ikke ændret i eksisterende "Stamdata.svc" metoder.

Adressen til webservicen er:

REST interface: *<odin url>/*\_vti\_bin/Delegate.BRS.NytInd/Services/Stamdata2.svc

SOAP interface: *<odin url>/*\_vti\_bin/Delegate.BRS.NytInd/Services/Stamdata2Soap.svc?singleWsdl

Det er valgfrit hvilket interface man vil benytte, dog skal det bemærkes at i REST interfacet kan Add/Update metoderne kun kaldes med en http POST operation, og derfor kan være lidt vanskeligere at benytte.

### **Generelle bemærkninger**:

Objekterne følger tæt datamodellen i ODIN, og er alle lavet som simple CRUD operationer.

Metoderne arbejder ofte med ID felter, der alle er heltal. Hvis det ikke ønskes at angive et ID (f.eks. for en søgning), så anvendes "-1".

Alle opdateringsmetoderne opdaterer generelt kun de værdier der er indsendt, alle null / manglende værdier ignoreres. Eneste undtagelse fra denne regel er relationernes slut dato, der godt kan være null, og derfor har et tilknyttet boolsk flag om de skal opdateres.

Alle værdilisteværdier er angivet ved deres "brs-nøgle" id.

Alle datostempler angives med en xml type dato, f.eks. "2015-10-05T12:23:42" i lokal dansk tid. Hvis der ønskes GMT tid angives "2015-10-05T12:23:42Z"

## <span id="page-15-1"></span>8.2.1 KØRETØJER

Dataobjekt:

```
KoeretoejDto
{
        int Id
        string Navn
        int KoeretoejTypeId
        string Stelnummer
        string Nummerplade
```
ODIN WebService Grænseflade Side 16 af 34 Version 1.19 14 June 2017

### int Standardbemanding

}

(hvor -1 kan anvendes til "int" typerne for at angive null).

KoeretoejTypeId svarer til "KøretøjType" værdilisten.

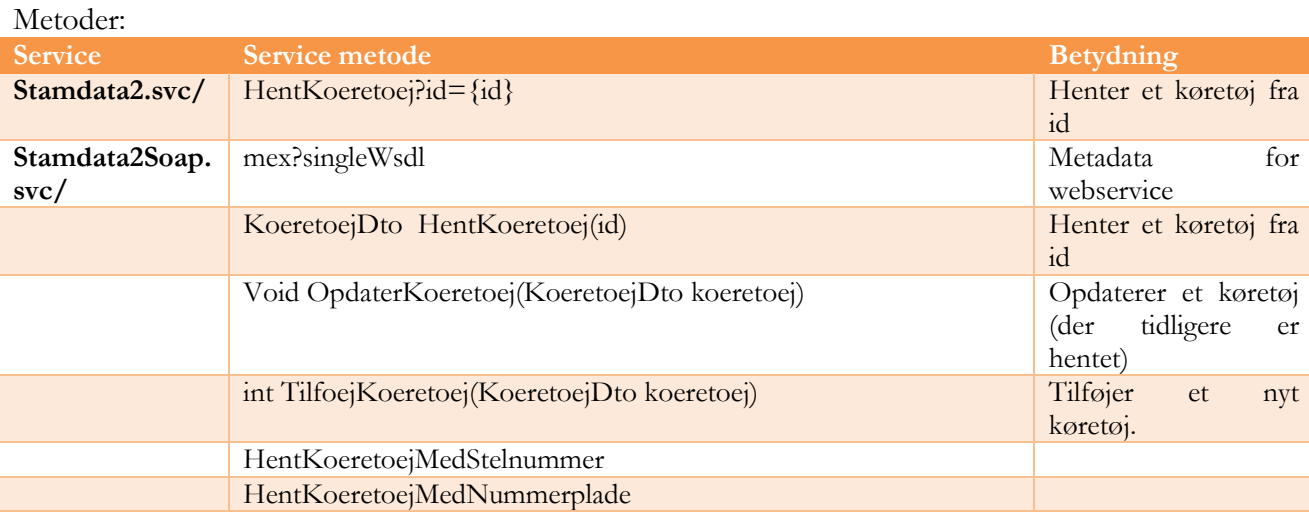

## <span id="page-16-0"></span>8.2.2 RELATION KØRETØJER STATION

Dataobjekt:

```
RelationKoeretoejStationDto
{
```

```
int Id
int StationId
int KoeretoejId
string RelationStartDato
string RelationSlutDato
string LokalId
```
}

### Metoder:

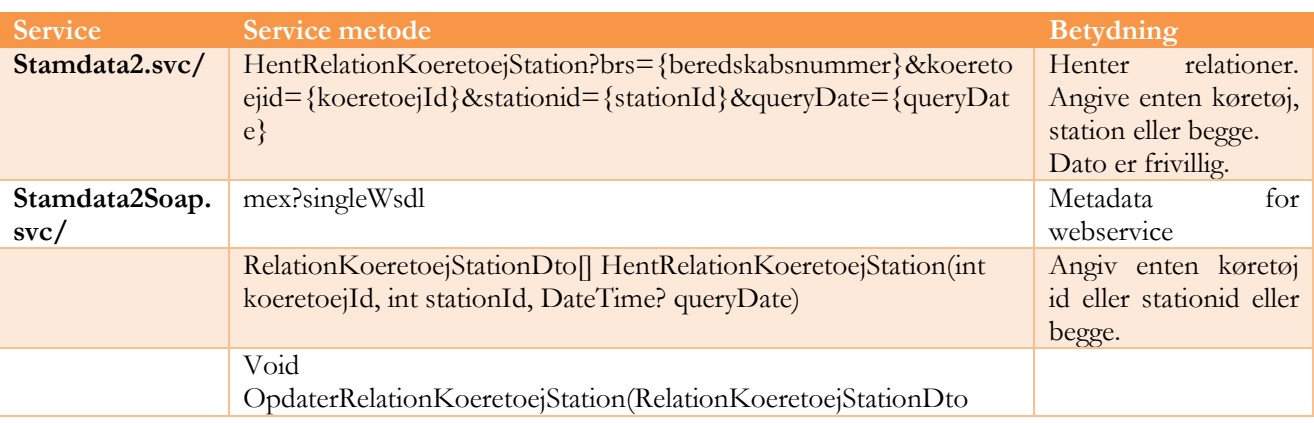

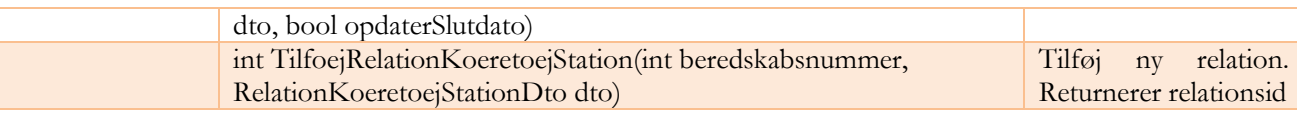

### <span id="page-17-0"></span>8.2.3 PERSONER

Dataobjekt:

```
PersonDto
{
        int Id
        string Navn
        string Cpr
}
```
Bemærk at CPR nummer ikke returneres fra metoderne.

Metoder:

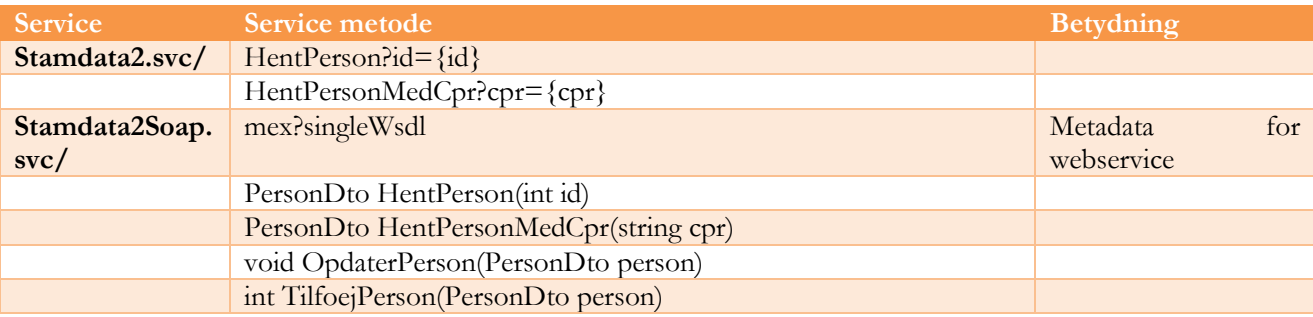

## <span id="page-17-1"></span>8.2.4 RELATION PERSON STATION

Dataobjekt:

```
RelationPersonStationDto
{
        int Id
        int StationId
        int PersonId
        string LokalId
        int StillingId
        int AnsaettelsesStatusId
        string RelationStartDato
        string RelationSlutDato
```
}

Hvor

StillingId svarer til "PersonStilling" værdilisten

AnsaettelsesStatusId svarer til "PersonAnsaettelsesStatus" værdilisten

### Metoder:

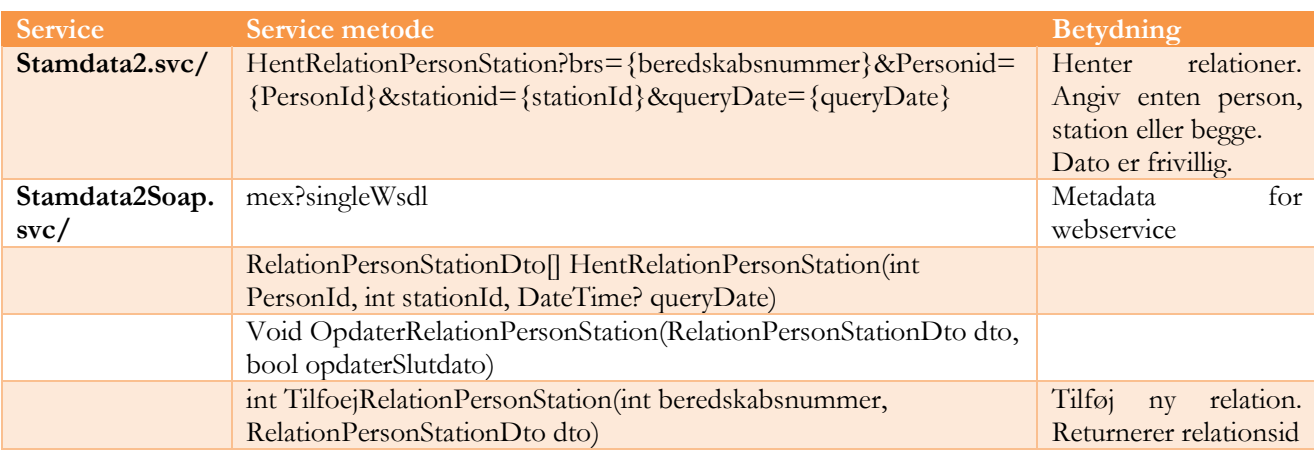

## <span id="page-18-0"></span>8.2.5 RELATION PERSON KOMPETENCE

### Dataobjekt

```
RelationPersonKompetenceDto
{
```

```
int Id
int PersonId
int KompetenceId
string RelationStartDato
string RelationSlutDato
```
### Metoder:

}

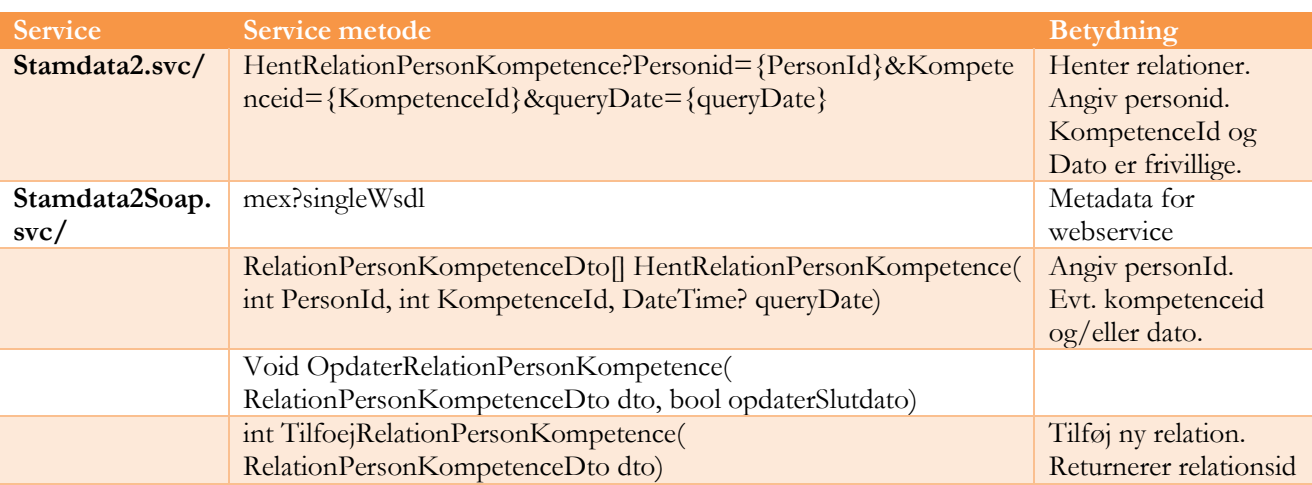

## <span id="page-19-0"></span>8.3 STAMDATA EKSEMPLER

[https://qa-odin](https://qa-odin-ws.brs.dk/)[ws.brs.dk/](https://qa-odin-ws.brs.dk/)\_vti\_bin/Delegate.BRS.NytInd/Services/stamdata.svc/GetVehicles?name=Beredskabsstyrel [sen](https://test-odin2.delegate.dk:444/_vti_bin/Delegate.BRS.NytInd/Services/stamdata.svc/GetVehicles?name=Beredskabsstyrelsen) Midtjylland&queryDate=2014-10-10

```
[{"DefaultPersons":3,"FilterDate":"2014-10-
10T00:00:00","Id":266,"LocalIds":[null],"Name":"TOYOTA INTLC 1 -
300332","Registration":null,"SerialNo":null,"VehicleType":null},
{"DefaultPersons":3,"FilterDate":"2014-10-
10T00:00:00","Id":254,"LocalIds":[null],"Name":"BUS 1 -
300456","Registration":null,"SerialNo":null,"VehicleType":null…
```
[https://qa-odin-ws.brs.dk](https://qa-odin-ws.brs.dk/)[/\\_vti\\_bin/Delegate.BRS.NytInd/Services/stamdata.svc/UpdateVehicle](http://dev-odin2/_vti_bin/Delegate.BRS.NytInd/Services/stamdata.svc/UpdateKoeretoej)

(Kræver en post, eller en SOAP request).

Input argumentet er et "KoeretoejDetailsDto" objekt, der indeholder:

```
 [DataContract]
 public class KoeretoejDetailsDto
 {
     [DataMember]
     public int Id;
     [DataMember]
     public string Navn;
     [DataMember]
     public KoeretoejTypeDto KoeretoejType;
     [DataMember]
     public string KoeretoejStelNummer;
     [DataMember]
     public string KoeretoejNummerplade;
 }
```
Og det refererede KoeretoejTypeDto er:

```
 [DataContract]
 public class KoeretoejTypeDto
 {
     [DataMember]
     public string Navn;
     [DataMember]
     public string Id;
 }
```
Alle felter i KoeretoejDetailsDto er påkrævede. Køretøjet findes ud fra dets ID (et tal), og alle de øvrige data felter opdateres derefter. Hvis køretøjet ikke findes, returneres en fejl.

### [https://qa-odin-](https://qa-odin-ws.brs.dk/_vti_bin/Delegate.BRS.NytInd/Services/stamdata.svc/GetPersons?name=Sorø&queryDate=2014-10-10)

[ws.brs.dk/\\_vti\\_bin/Delegate.BRS.NytInd/Services/stamdata.svc/GetPersons?name=Sorø&queryDate](https://qa-odin-ws.brs.dk/_vti_bin/Delegate.BRS.NytInd/Services/stamdata.svc/GetPersons?name=Sorø&queryDate=2014-10-10)  $=2014-10-10$ 

```
[{"FilterDate":"2014-10-10T00:00:00","Id":1579,"LocalIds":[""],"Navn":"Johansen, 
Bo","PersonCpr":-1},
{"FilterDate":"2014-10-10T00:00:00","Id":1589,"LocalIds":[""],"Navn":"John 
Bjørkman","PersonCpr":-1},
{"FilterDate":"2014-10-10T00:00:00","Id":1554,"LocalIds":[""],"Navn":"Racher, 
Douglas","PersonCpr":-1}…
```
[https://qa-odin-ws.brs.dk/\\_vti\\_bin/Delegate.BRS.NytInd/Services/stamdata.svc/UpdatePerson](https://qa-odin-ws.brs.dk/_vti_bin/Delegate.BRS.NytInd/Services/stamdata.svc/UpdatePerson)

(Kræver en post, eller en SOAP request).

Der skal indsendes et "PersonDTO" objekt af typen:

```
 [DataContract]
 public class PersonDto
 {
     [DataMember]
     public int Id { get; set; }
     [DataMember]
     public string Navn { get; set; }
     [DataMember]
     public string PersonCpr { get; set; }
 }
```
Personen identificeres med et ID, et tal, og der returneres en fejl, hvis denne ikke eksisterer. Navn og CPR nummer opdateres.

[https://qa-odin](https://qa-odin-ws.brs.dk/_vti_bin/Delegate.BRS.NytInd/Services/stamdata.svc/GetStations?brs=1111&queryDate=2014-10-10)[ws.brs.dk/\\_vti\\_bin/Delegate.BRS.NytInd/Services/stamdata.svc/GetStations?brs=1111&queryDate=](https://qa-odin-ws.brs.dk/_vti_bin/Delegate.BRS.NytInd/Services/stamdata.svc/GetStations?brs=1111&queryDate=2014-10-10) [2014-10-10](https://qa-odin-ws.brs.dk/_vti_bin/Delegate.BRS.NytInd/Services/stamdata.svc/GetStations?brs=1111&queryDate=2014-10-10)

```
[{"FilterDate":"2014-10-10T00:00:00","Id":48,"LocalIds":[null],"Navn":"Falck-
Hammel"},{"FilterDate":"2014-10-
10T00:00:00","Id":339,"LocalIds":[null],"Navn":"Beredskabskontoret 
Hammel"},{"FilterDate":"2014-10-
10T00:00:00","Id":106,"LocalIds":[null],"Navn":"Favrskov brandvæsen,
```

```
Hadsten"},{"FilterDate":"2014-10-
10T00:00:00","Id":202,"LocalIds":[null],"Navn":"Falck-Hinnerup"}]
```
### <span id="page-21-0"></span>8.4 VÆRDILISTER EKSEMPLER

Alle metoderne returnerer den samme datastruktur.

[https://qa-odin](https://qa-odin-ws.brs.dk/_vti_bin/Delegate.BRS.NytInd/Services/metadata.svc/GetSelectedPickListsJson/BrandDirekteÅrsagsType,BrandMedvirkFaktor)[ws.brs.dk/\\_vti\\_bin/Delegate.BRS.NytInd/Services/metadata.svc/GetSelectedPickListsJson/BrandDir](https://qa-odin-ws.brs.dk/_vti_bin/Delegate.BRS.NytInd/Services/metadata.svc/GetSelectedPickListsJson/BrandDirekteÅrsagsType,BrandMedvirkFaktor) [ekteÅrsagsType,BrandMedvirkFaktor](https://qa-odin-ws.brs.dk/_vti_bin/Delegate.BRS.NytInd/Services/metadata.svc/GetSelectedPickListsJson/BrandDirekteÅrsagsType,BrandMedvirkFaktor)

```
[
     {
        "DT": "Menneskelig handling-disabled",
        "DTR": "Menneskelig handling",
        "Desc": "",
        "FN": "BrandDirekteÅrsagsType",
        "PRPS": [
\{"Key": "brs-gruppe",
                "Value": ""
            },
\{ "Key": "brs-nøgle",
                "Value": "10000"
            },
\{ "Key": "brs-odinnøgle",
                "Value": ""
            },
\{ "Key": "brs-rapport-type",
                "Value": "standardkommunalt"
 }
        ],
        "TV": "10000"
    },
     {
        "DT": "-- Tilsigtet",
        "DTR": "Tilsigtet",
        "Desc": "Inkluderer bevidst misbrug af varmekilde eller en brand der har 
brandstiftende karakter.",
        "FN": "BrandDirekteÅrsagsType",
        "PRPS": [
\{"Key": "brs-gruppe",
                "Value": "10000"
            },
\{ "Key": "brs-nøgle",
                "Value": "10100"
            },
\{ "Key": "brs-odinnøgle",
                "Value": "20560000, 20562892, 20566096, 20567216"
            },
\{ "Key": "brs-rapport-type",
                "Value": "standardkommunalt"
 }
        ],
```

```
g
```

```
 "TV": "10100"
 },
 …
```
Retur data objekterne er en liste af (skrevet som XML):

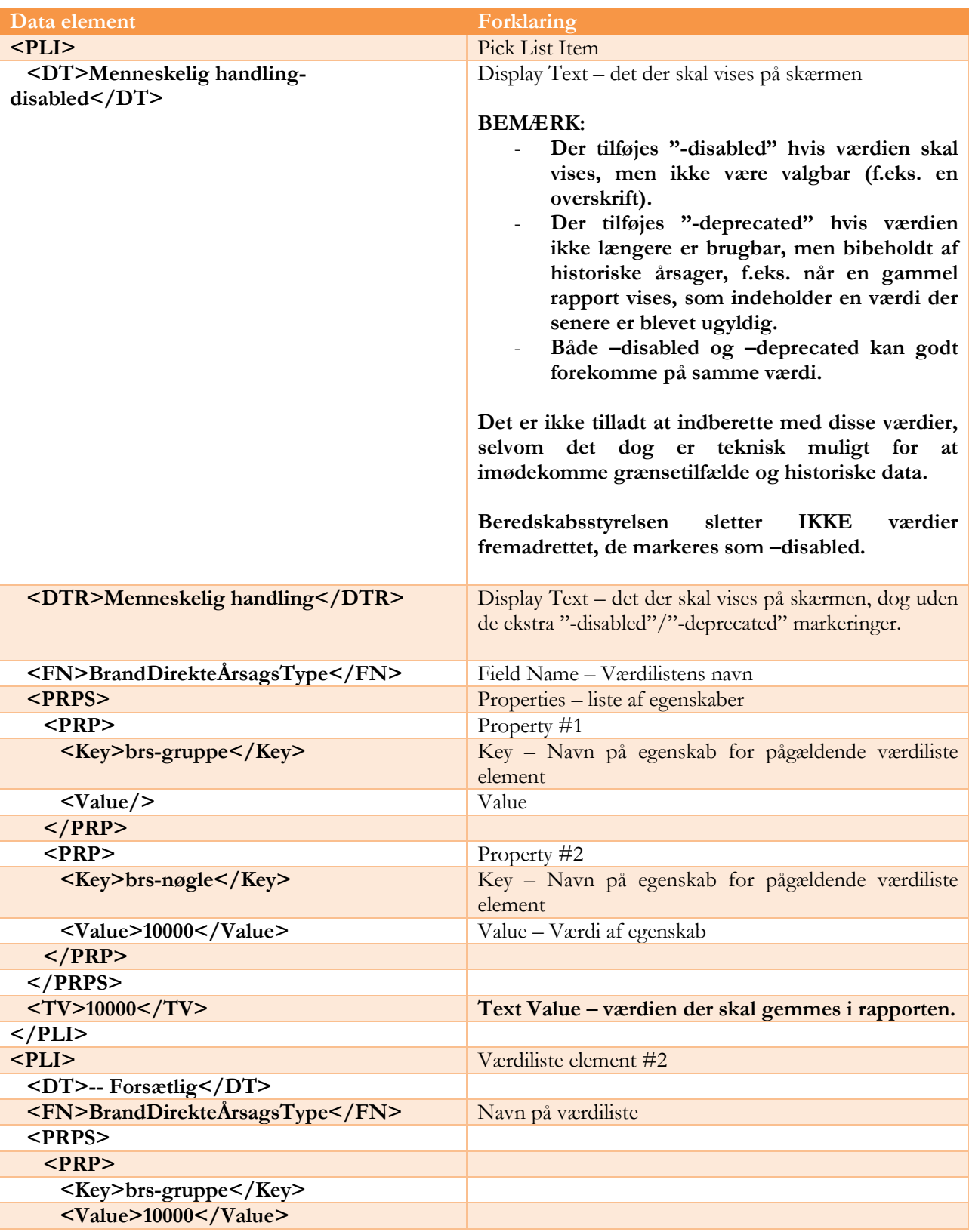

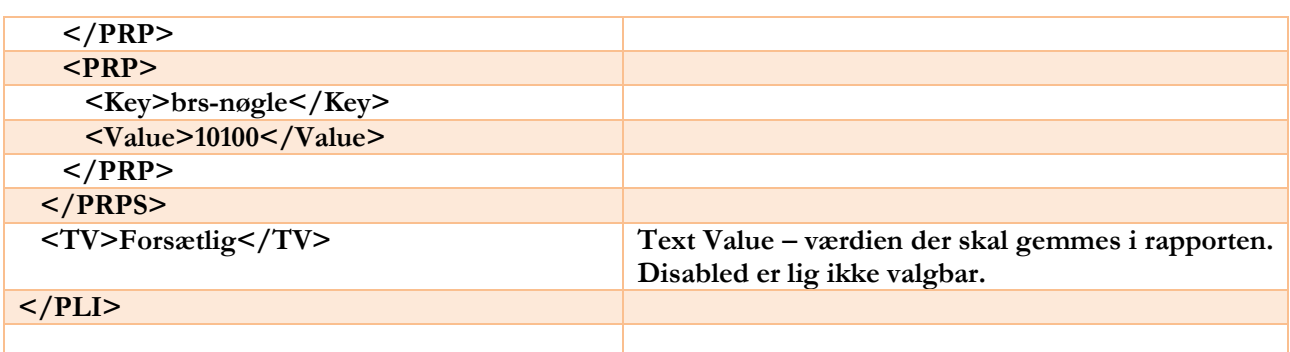

## <span id="page-23-0"></span>8.5 HENT KLADDER EKSEMPEL

Hent rapporter i kladde status for beredskab 1000, hent rapport 41 og 42 ud af listen af kladde rapporter sorteret efter AlarmModtaget feltet.

Forespørgsel:

[https://qa-](https://qa-odin.brs.dk/_vti_bin/Delegate.BRS.NytInd/Services/ReportSearch.svc/FindReports?beredskabsNummer=1000&rapportStatuses=%5B%22Kladde%22%5D&sortByPropertyName=AlarmModtaget&skip=40&take=2)

[odin.brs.dk/\\_vti\\_bin/Delegate.BRS.NytInd/Services/ReportSearch.svc/FindReports?beredskabsNum](https://qa-odin.brs.dk/_vti_bin/Delegate.BRS.NytInd/Services/ReportSearch.svc/FindReports?beredskabsNummer=1000&rapportStatuses=%5B%22Kladde%22%5D&sortByPropertyName=AlarmModtaget&skip=40&take=2) [mer=1000&rapportStatuses=%5B%22Kladde%22%5D&sortByPropertyName=AlarmModtaget&skip](https://qa-odin.brs.dk/_vti_bin/Delegate.BRS.NytInd/Services/ReportSearch.svc/FindReports?beredskabsNummer=1000&rapportStatuses=%5B%22Kladde%22%5D&sortByPropertyName=AlarmModtaget&skip=40&take=2)  $=40$ &take $=2$ 

Returdata:

```
{
     "Reports": [
         {
             "AarhusFakturering": false,
             "HasChanges": false,
             "Husnummer": null,
             "Id": 407,
             "Kommune": null,
             "ListId": "{cd8941eb-92b8-43a0-8054-a13b00f314f2}",
             "MeldingsOrdlyd": null,
             "RapportLink": 
"/Udrykning/Sider/Rapport.aspx?XmlLocation=/Udrykning/Rapporter_1000/IGang/Udrykningsrapport 
20150312 11-53-28/Udrykningsrapport 20150312 11-53-28.xml&blanketId=1&enhedsId=1000",
             "Status": "Kladde",
             "Tidspunkt": "",
             "Vejnavn": null
         },
 {
             "AarhusFakturering": false,
             "HasChanges": false,
             "Husnummer": null,
             "Id": 409,
             "Kommune": null,
             "ListId": "{cd8941eb-92b8-43a0-8054-a13b00f314f2}",
             "MeldingsOrdlyd": null,
             "RapportLink": 
"/Udrykning/Sider/Rapport.aspx?XmlLocation=/Udrykning/Rapporter_1000/IGang/Udrykningsrapport 
20150312 11-55-44/Udrykningsrapport 20150312 11-55-44.xml&blanketId=1&enhedsId=1000",
             "Status": "Kladde",
```

```
 "Tidspunkt": "",
             "Vejnavn": null
         }
 ],
 "TotalReportsCount": 61
}
```
Hvor det kan ses at første retur element f.eks. har id 407 og hvis man vil hente rapporten, f.eks. via FetchIndberetning, så skal der benyttes "1000-407" som id.

Yderligere er der i dette eksempel 61 rapporter i alt med kladde status.

## <span id="page-24-0"></span>9 Appendiks A: Indberet script

Følgende PowerShell script udfører en fuld indberetning af en ny rapport.

Bemærk: Ved kopiering fra word skal man sikre sig at word ikke har ændret bindestreger til tankestreger, etc.

Placer nedenstående tekst i en .ps1 fil. Ret "beredskabsnummer". Scriptet kræver at der tastets credentials, når det køres.

## <span id="page-24-1"></span>9.1 EKSEMPEL 1

```
\left[\ldots\right]param(
       [string]$url = "https://qa-odin-ws.brs.dk"
\lambdatry {
 Write-Host "Script '$($MyInvocation.MyCommand)' starting"
      Write-Host "Webservice test $url"
       $wsUr1 ="$url/_vti_bin/Delegate.BRS.NytInd/Services/indberetningSoap.svc/mex?singleWsdl"
       Write-Host "Creating web proxy at url $wsUrl"
       $cred = Get-Credential$ws = New-WebServiceProxy -credential $cred -Uri $wsUrl #To specify explicit 
credentials.
       #$ws = New-WebServiceProxy -UseDefaultCredential -Uri $wsUrl
       if('sws') {
              throw "WebService proxy could not be created"
      }
       #NOTE: Kommentarar er ikke lovlige I JSON. Her fjernes de med et regex inden brug
```
#NOTE2: Apostrof skal escapes med \. For eksempel I addresse felter 'Christian 10\'s Vej', med mindre man omringer felter med gåsøjne, så kan man godt indberet med "Christian 10's Vej" \$jsonValuesWithPersons = " {'Udrykningsrapport' :{ <!-- ALARMERING --> 'rapportnummer': 'jb-test- KOM standard Komb. Redning/Evakuering', 'lokaltRapportnr': '1000-1-Redning', 'eksterntRapportnr': '112-1-Redning', 'nummer112': '112-4', 'alarmModtaget': '2014-10-27T10:00:00', <!-- 112-PO --> 'alarmModtagetFra': '10200', <!-- FUH fastklemte bil --> 'foersteMeldingsOrdlyd': 'rffa', 'foersteMeldingBemaerkning': 'test 112 - redning', <!-- FUH færdselsuheld --> 'generiskMelding': '30100', <!-- 112-politi --> 'datakilde': '20120', 'meldingsadresseKommune': 'Lyngby-Taarbæk Kommune', 'meldingsadresseKommuneKode': '173', 'meldingsadresseVejnavn': 'Jernbanepladsen', 'meldingsadresseVejKode': '0386', 'meldingsadresseHusnr': '45', 'meldingsadresseEtage': ' ', 'meldingsadressePostnr' : '2800', 'meldingsadresseBy' : 'Kgs.Lyngby', <!-- x-koordinat --> 'meldingsadresseNorthing': '6185879', <!-- y-koordinat --> 'meldingsadresseEasting': '719732', 'meldingsadresseStedUdenOfficielAdresse': 'Test til uoff. adresse - webservice', 'meldingsadresseUdenVejnavn':true, <!-- Service niveau --> 'serviceniveauUdrykningstid': '10005', 'opgaveMoedeplan': 'true', 'Oevelse': 'true', <!-- SKADESTED --> 'SkadesstedLigMelding': 'false', 'skadestedKommune': 'Lyngby-Taarbæk Kommune', 'skadestedKommuneKode': '173', 'skadestedVejnavn': 'Jernbanepladsen', 'skadestedVejkode': '0386', 'skadestedHusnr': '22', 'skadestedEtage': '', 'skadestedPostnr': '2800', 'skadestedBy': 'Kgs.Lyngby', 'skadestedNorthing': '6185943', 'skadestedEasting': '719673', 'skadestedUdenVejnavn':false, <!-- Reel --> 'alarmtype': '10100', 'opgaveLoestFoerAnkomst': 'false', <!-- Skråning/Grøft --> 'haendelsesPlacering': '21400', <!-- Trafikulykke --> 'haendelsestype': '10250', 'meldingPassende': 'true', <!-- Nej --> 'brandsynsobjekt': 'Nej',  $\langle$ !-- INDSATS --> <!-- Personredning/Personevakuering --> 'opgaveHvadUdfoert': ['12100','12300'], <!-- Bygning/Person --> 'objekt': '20100', 'Redning': { <!-- Frigørelse teknisk - fastklemt--> 'redningsMetode': '11200',

ODIN WebService Grænseflade Side 26 af 34 Version 1.19 14 June 2017

```
'antalPersonerReddet': '2',
'personRedningBemaerkning': 'Test redning med halskrave',
'antalPersonerEvakueret': '3',
},
<!-- RESSOURCER KØRETØJER -->
'KoeretoejRepeater': [
{
'KoeretoejId': '56',
'KoeretoejStationId': '330', 
'KoeretoejAntalPersoner': '1',
'KoeretoejUdrykningsArt': '12100',
'KoeretoejIndsatsOpgave': '12100',
'KoeretoejKoerselsType': '1',
'KoeretoejAlarmTidspunkt': '2014-10-27T10:00:01',
'KoeretoejAfgangsTidspunkt': '2014-10-27T10:00:02',
'KoeretoejFremmeTidspunkt': '2014-10-27T10:00:03',
'KoeretoejFrigivetTidspunkt': '2014-10-27T10:00:04',
'KoeretoejKlarigenTidspunkt': '2014-10-27T10:00:05'
},
{
'KoeretoejId': '160',
'KoeretoejStationId': '330', 
'KoeretoejAntalPersoner': '1',
'KoeretoejUdrykningsArt': '12100',
'KoeretoejIndsatsOpgave': '12100',
'KoeretoejKoerselsType': '1',
'KoeretoejAlarmTidspunkt': '2014-10-27T10:00:01',
'KoeretoejAfgangsTidspunkt': '2014-10-27T10:00:02',
'KoeretoejFremmeTidspunkt': '2014-10-27T10:00:03',
'KoeretoejFrigivetTidspunkt': '2014-10-27T10:00:04',
'KoeretoejKlarigenTidspunkt': '2014-10-27T10:00:05'
} ],
<!-- RESSOURCER PERSONER -->
'PersonaleRepeater': [
{
<!-- GG - Alexander Murillo -->
'PersonId': '1617',
'PersonAlarmTidspunkt': '2014-10-27T10:00:01',
'PersonMoedtTidspunkt': '2014-10-27T10:00:02',
'PersonFrigivetTidspunkt': '2014-10-27T10:00:04',
'PersonOpgaveType': '12100',
'PersonFunktion': '10100',
'PersonStationId': '330',
'PersonKoeretoejId': '56'
},
{
<!-- CC - Orla Rasmussen -->
'PersonId': '1030',
'PersonAlarmTidspunkt': '2014-10-27T10:00:01',
'PersonMoedtTidspunkt': '2014-10-27T10:00:02',
'PersonFrigivetTidspunkt': '2014-10-27T10:00:04',
'PersonOpgaveType': '12100',
'PersonFunktion': '10100',
'PersonStationId': '330',
'PersonKoeretoejId': '160'
} ],
<!-- BESKRIVELSE -->
'beskrivelse': 'Beskrivelse test',
<!-- SPECIEL MATERIEL-->
'RescourcerSpecielMateriel': {
'specielMaterielTypeAnvendt': [
'20250','20200','20150']}
}"
       $request = @{\}#This number MUST match your privileges
       $request.BeredskabsNummer = 1061
       $request.Status = "Kladde"
```
ODIN WebService Grænseflade Side 27 af 34 Version 1.19 14 June 2017

```
$request.Type = "StandardKommunalt"
       #Remove the comments as they are not valid JSON
       $jsonValues = $jsonValuesWith Persons -replace "\\<-\\-.*-\\-\\$<b>request</b> <b>Values</b><b>Join</b> = <math>$<b>jsonValues</b></math>Write-Host "Calling indberet webservice"
       $response = $ws.Indberet($request)
       Write-Host "Got a success response. ID of rapport: $($response.RapportId), 
message: $($response.Message)"
       if( $response.Errors -and $response.Errors.Count -gt 0 ){
               e = ($response Errors | out-string -width 400 )
               Write-warning "Got the following validation errors: $e"
       }
}
catch {
       Write-Host "An exception occurred. Aborting. Exception :" $_
} 
\left[\ldots\right]
```
## <span id="page-27-0"></span>9.2 EKSEMPEL 2

Følgende script indberetter en rapport, hvor der er valgt både køretøjs og stations ressourcer.

Specielt bemærkes at "køretøjsid'er" for stationer sættes til "stationens id+900000".

Bemærk yderligere at ID'er og beredskabsnummer skal justeres efter miljø der testes imod, og hvilke rettigheder der haves.

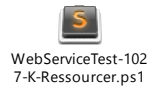

## 10Appendiks B: En fuld rapport

En liste af afsluttede rapporter kan f.eks. hentes me: <u>https://qa-</u> [odin.brs.dk/\\_vti\\_bin/Delegate.BRS.NytInd/Services/ReportSearch.svc/SearchReports?beredskabsNu](https://qa-odin.brs.dk/_vti_bin/Delegate.BRS.NytInd/Services/ReportSearch.svc/SearchReports?beredskabsNummer=1000&rapportStatuses=%5B%22Afsluttet%22%5D&sortByPropertyName=&sortDirection=0&refiners=&take=20&timeStamp=1476728830092) [mmer=1000&rapportStatuses=%5B%22Afsluttet%22%5D&sortByPropertyName=&sortDirection=0](https://qa-odin.brs.dk/_vti_bin/Delegate.BRS.NytInd/Services/ReportSearch.svc/SearchReports?beredskabsNummer=1000&rapportStatuses=%5B%22Afsluttet%22%5D&sortByPropertyName=&sortDirection=0&refiners=&take=20&timeStamp=1476728830092) [&refiners=&take=20](https://qa-odin.brs.dk/_vti_bin/Delegate.BRS.NytInd/Services/ReportSearch.svc/SearchReports?beredskabsNummer=1000&rapportStatuses=%5B%22Afsluttet%22%5D&sortByPropertyName=&sortDirection=0&refiners=&take=20&timeStamp=1476728830092)

```
{
     "Reports": [
 {
             "AarhusFakturering": false,
             "HasChanges": false,
             "Husnummer": "2",
            "Id": 341,
             "Kommune": "Slagelse Kommune",
             "ListId": "{cd8941eb-92b8-43a0-8054-a13b00f314f2}",
```

```
 "MeldingsOrdlyd": null,
             "RapportLink": 
"/Udrykning/Sider/Rapport.aspx?XmlLocation=/Udrykning/Rapporter_1000/IGan
g/Udrykningsrapport 20150305 10-28-18/Udrykningsrapport 20150305 10-28-
18.xml&blanketId=1&enhedsId=1000",
             "Rapportnummer": "jb-test - STAT IBR International indsats",
             "Status": "Afsluttet",
             "Tidspunkt": "2015-03-01T21:00:00",
             "Vejnavn": "Slagelse Landevej"
         },
 {
            …
         },
\{ …
         },
\{ "AarhusFakturering": false,
             "HasChanges": false,
             "Husnummer": "24",
             "Id": 1950,
             "Kommune": "Rudersdal Kommune",
             "ListId": "{cd8941eb-92b8-43a0-8054-a13b00f314f2}",
             "MeldingsOrdlyd": null,
             "RapportLink": 
"/Udrykning/Sider/Rapport.aspx?XmlLocation=/Udrykning/Rapporter_1000/IGan
g/Udrykningsrapport 20160701 15-06-19/Udrykningsrapport 20160701 15-06-
19.xml&blanketId=1&enhedsId=1000",
             "Rapportnummer": "Test Afgangs- udrykningstider Nonnemann",
             "Status": "Afsluttet",
             "Tidspunkt": "2016-07-01T15:11:31",
             "Vejnavn": "Datavej"
 }
     ],
     "TotalReportsCount": 4
}
```
Og en konkret rapport kan hentes med "FetchIndberetning" med (1000 = beredskabsnummer, 341 = rapportens lokale id) [https://qa-](https://qa-odin.brs.dk/_vti_bin/Delegate.BRS.NytInd/Services/indberetning.svc/FetchIndberetning/1000-341)

[odin.brs.dk/\\_vti\\_bin/Delegate.BRS.NytInd/Services/indberetning.svc/FetchIndberetning/1000-341](https://qa-odin.brs.dk/_vti_bin/Delegate.BRS.NytInd/Services/indberetning.svc/FetchIndberetning/1000-341)

```
{
   "Metadata": {
    "BrsId": "1000-341",
    "BeredskabNumber": "1000",
    "BeredskabName": "Beredskabsstyrelsen",
    "BeredskabType": "Statsligt",
     "RapportType": "IBR",
     "RapportStatus": "Afsluttet",
     "ForrigeRapportStatus": "Kladde",
     "BeredskabTypeLowercase": "statsligt",
     "RapportTypeLowercase": "ibr",
     "IsStatsligt": "true",
```

```
 "IsKommunalt": "false",
     "IsStandardKommunalt": "false",
     "IsAssisterende": "false",
     "IsAftale": "false",
     "IsAssisterenceOrAftale": "false",
     "IsNuc": "false",
     "IsIBR": "true",
     "IsKemi": "false",
     "DateFilterForResources": "2015-03-01T21:00:00",
     "KoeretoejIDs": "543,",
     "StationIDs": "607,",
     "Responstid": null,
     "Afgangstid": null,
     "ResponstidSecs": null,
     "AfgangstidSecs": null,
   },
   "Stamdata": null,
   "Alarmering": {
     "Meldingsadresse": {
       "mkort": null,
       "madresse": {
         "meldingsadresseKommune": "Slagelse Kommune",
         "meldingsadresseKommuneKode": "330",
         "meldingsadresseVejnavn": "Slagelse Landevej",
         "meldingsadresseVejKode": "1534",
         "meldingsadresseHusnr": "2",
         "meldingsadresseBogstav": null,
         "meldingsadresseEtage": null,
         "meldingsadressePostnr": "4200",
         "meldingsadresseBy": "Slagelse",
         "meldingsadresseEasting": "6514077",
         "meldingsadresseNorthing": "61390752",
         "meldingsadresseStedUdenOfficielAdresse": "Test til uoff. adresse -
webservice",
         "meldingsadresseUdenVejnavn": "false"
       },
       "mSkjulVejnavn": null
     },
     "fremmedDaekning": "false",
     "rapportKategori": "10100",
     "Oevelse": "false",
     "betalingInternational": "true",
     "IVAssistance": "false",
     "planlagtAssistance": "true",
     "opgaveAfgangskrav": "10005",
     "opgaveMoedeplan": "false",
     "serviceniveauUdrykningstid": "10060",
     "datakilde": "20400",
     "generiskMelding": null,
     "brsGruppeGeneriskMelding": null,
     "generiskMeldingAndet": null,
     "foersteMeldingBemaerkning": "test IBR webservice",
     "foersteMeldingsOrdlyd": null,
     "brsGruppeFoersteMeldingsOrdlyd": null,
     "rekvirent": "30050",
     "alarmModtagetFra": null,
     "beredskabsniveau": "11100",
     "rekvisitionsTidspunkt": "2013-12-15T23:55:00",
     "alarmModtaget": "2015-03-01T21:00:00",
```

```
 "Advarsel": null,
     "nummer112": null,
     "eksterntRapportnr": null,
     "lokaltRapportnr": null,
     "rapportnummer": "jb-test - STAT IBR International indsats"
   },
   "Skadestedet": {
     "kort": null,
     "adresse": {
       "skadestedKommune": "Sønderborg Kommune",
       "skadestedKommuneKode": "0540",
       "skadestedVejnavn": "Hagensig",
       "skadestedVejkode": "0678",
       "skadestedHusnr": "3",
       "skadestedBogstav": null,
       "skadestedEtage": null,
       "skadestedPostnr": "6470",
       "skadestedBy": "Sydals",
       "skadestedEasting": "559651",
       "skadestedNorthing": "6080294",
       "skadestedStedUdenOfficielAdresse": "Test til uoff. adresse -
webservices",
       "skadestedUdenVejnavn": "false"
     },
     "SkadesstedLigMelding": "false",
     "Sikringsanlaeg": {
       "sikringAnlaegNr": null,
       "sikringDetektorGruppeNr": null,
       "sikringDetektorNr": null,
       "sikringDetektorType": null,
       "sikringUdloestAarsag": null,
       "sikringUdloestAarsagAndet": null,
       "sikringDetektorTypeAndet": null
     },
     "sSkjulVejnavn": null,
     "brandsynsobjekt": null,
     "meldingPassende": null,
     "haendelsestype": "10150",
     "haendelsestypeAndet": null,
     "haendelsesPlacering": "21400",
     "brsGroupHaendelsesPlacering": "21000",
     "haendelsesPlaceringAndet": null,
     "alarmtype": "10100",
     "opgaveLoestFoerAnkomst": "false"
 },
 "Indsats": {
     "MetadataIndsats": null,
     "Brand": {
       "Bygningsbrand": {
         "brandTekniskUdstyrAnvendt": null,
         "brandTekniskUdstyrVirkede": null,
         "brandTekniskUdstyrBrugt": null,
         "brandTekniskUdstyrBrugtAndet": null,
         "brandSpredningAarsag": null,
         "brandSpredningAndet": null,
         "brandSpredning": null,
         "brandStartRum": null,
         "brandStartRumAndet": null,
         "brandForloebAnkomst": null
```

```
 },
   "brandKlassificering": null,
   "brandSaerligeForhold": "false",
   "brandVandkilde": null,
   "brandVandkildeAndet": null,
   "brandVandforbrug": null,
   "brandVarmeKilde": null,
   "brandTypeAfMaterialeFoerstAntaendt": null,
   "brandObjektMaterialeAnvendelse": null,
   "brandUdstyrInvolveretIAntaendelse": null,
   "brandVarmeKildeAndet": null,
   "brandUdstyrInvolveretMaerkeVareNummer": null,
   "brandUdstyrInvolveretIAntaendelseAndet": null,
   "brandObjektMaterialeAnvendelseAndet": null,
   "brandTypeAfMaterialeFoerstAntaendtAndet": null,
   "brandFormDirekteAarsagsType": null,
   "hideBrandMedvirkFaktor": "2",
   "hideMenneskeligeFaktorer": "3",
   "hideBrandMedvirkFaktorAndet": "1",
   "hideBrandMenneskeligeFaktorerAarsagTilAntaendelseAndet": "4",
   "brandMenneskeligeFaktorerAarsagTilAntaendelse": null,
   "brandMenneskeligeFaktorerAarsagTilAntaendelseAndet": null,
   "brandMedvirkFaktor": null,
   "brandMedvirkFaktorAndet": null
 },
 "Redning": {
   "antalDyrReddet": null,
   "antalPersonerEvakueret": null,
   "redningsMetode": null,
   "antalPersonerReddet": null,
   "personRedningBemaerkning": null,
   "redningsMetodeAndet": null
 },
 "Miljoe": {
   "StofRepeater": {
     "farligeStofferUnNr": null,
     "forureningStofNavn": null,
     "forureningMaengdeEnhed": null,
     "forureningMaengdeUdstroemmet": null,
     "forureningMaengdeOpsamlet": null,
     "forureningStofNavnAndet": null
   },
   "forureningAarsagTilUheld": null,
   "forureningAarsagTilUheldAndet": null
 },
 "antalBrandOmkomne": "0",
 "countOmkomne": "0",
 "BrandOmkomneRepeater": {
   "skadeartBrandOmkomne": null,
   "omkommetKendtAfBeredskabet": null,
   "bemaerkningOmkommet": null,
   "skadeartOmkomneAndet": null
 },
 "antalBrandTilskadekomne": "0",
 "countTilskadekomne": "0",
 "BrandTilskadekomneRepeater": {
   "skadeartBrand": null,
   "kendtAfBeredskabet": null,
   "bemaerkning": null,
```
ODIN WebService Grænseflade Side 32 af 34 Version 1.19 14 June 2017

```
 "tilskadekommenAndet": null
     },
     "objekt": "70100",
     "objektAndet": null,
     "opgaveHvadUdfoert": "18400",
     "opgaveHvadUdfoertAndet": null
   },
   "Beskrivelse": {
     "beskrivelse": "Beskrivelse test JB Beskrivelse test JB Beskrivelse test 
JB",
     "fileUpload": {
       "group1": {
         "group2": {
           "fil": null,
           "field6": null
         }
       }
     },
     "aarhusFakturering": "false",
   },
   "Ressourcer": {
     "KoeretoejRepeater": {
       "KoeretoejId": "543",
       "KoeretoejName": "11.000 - Passat",
       "KoeretoejAntalPersoner": "1",
       "KoeretoejStation": "Beredskabsstyrelsen Nordjylland",
       "KoeretoejStationId": "607",
       "KoeretoejType": null,
       "KoeretoejTypeId": null,
       "KoeretoejGruppe": null,
       "KoeretoejUdrykningsArt": "12100",
       "KoeretoejIndsatsOpgave": "12100",
       "KoeretoejKoerselsType": "1",
       "KoeretoejAlarmTidspunkt": "2016-05-18T00:00:00",
       "KoeretoejAfgangsTidspunkt": "2016-05-18T01:00:00",
       "KoeretoejFremmeTidspunkt": "2016-05-18T02:00:00",
       "KoeretoejFrigivetTidspunkt": "2016-05-18T03:00:00",
       "KoeretoejKlarigenTidspunkt": "2016-05-18T04:00:00",
       "KoeretoejResponstid": "02:00:00",
       "KoeretoejAfgangstid": "01:00:00",
       "KoeretoejAfgangstidSecs": "3600",
       "KoeretoejResponstidSecs": "7200",
       "KoeretoejSupplerendeTekst": null
     }
   },
   "RessourcerPersoner": {
     "antalAfPersoner": "1",
     "indsatsleder": null,
     "holdleder": "1752",
     "PersonaleRepeater": {
       "PersonKoeretoejName": "11.000 - Passat",
       "PersonId": "1752",
       "PersonNavn": null,
       "PersonAlarmTidspunkt": "2016-05-19T02:00:00",
       "PersonMoedtTidspunkt": "2016-05-19T02:30:00",
       "PersonFrigivetTidspunkt": "2016-05-19T02:32:00",
       "PersonOpgaveType": "10100",
       "PersonFunktion": "10150",
       "PersonStationId": "607",
```
ODIN WebService Grænseflade Side 33 af 34 Version 1.19 14 June 2017

### "PersonKoeretoejId": "543", "KTTid": "2016-05-18T00:00:00", "KTIndsatsOpgave": "12100", } }, "ResourcerSpecialMateriel": { "specialMaterielTypeAnvendt": [ "20250", "20150", "20200" ], }, "Kobling": { "Koblede": { "KobledeRapporter": null }, "koblingMessageNothingFound": null, }, "FrivilligeFelter": { "felt10": null, "felt9": null, "felt8": null, "felt7": null, "felt6": null, "felt5": null, "felt4": null, "felt3": null, "felt2": null, "felt1": null }, "Opsummering": null, "Underskrift": null

Hvortil det skal bemærkes at alle felter under "Metadata" ikke kan indberettes, og at filer heller ikke bør indberettes – de skal tilføjes med AddFile metoden.

## 11 Appendiks C: Alle felter i rapporten

Beskrivelse af de enkelte felterne i en rapport findes i et regneark, der kan hentes fra: [TODO].

}